## Obszary wariant z czterema znacznikami <div>:

## 1) Bazując na poprzednim ćwiczeniu utwórz:

- Pliki o nazwie "start.html", "1.html" oraz "2.html" o dowolnej treści i tle.
- W obszarze "home" utwórz pływającą ramkę o nazwie "ekran".
- W obszarze "menu" utwórz trzy hiperlinki do plików "1.html", "2.html" oraz "start.html".
- W sekcji "body" ustaw zdjęcie jako tło.
- Nasze obszary mają wyglądać podobnie jak na poniższym zdjęciu:

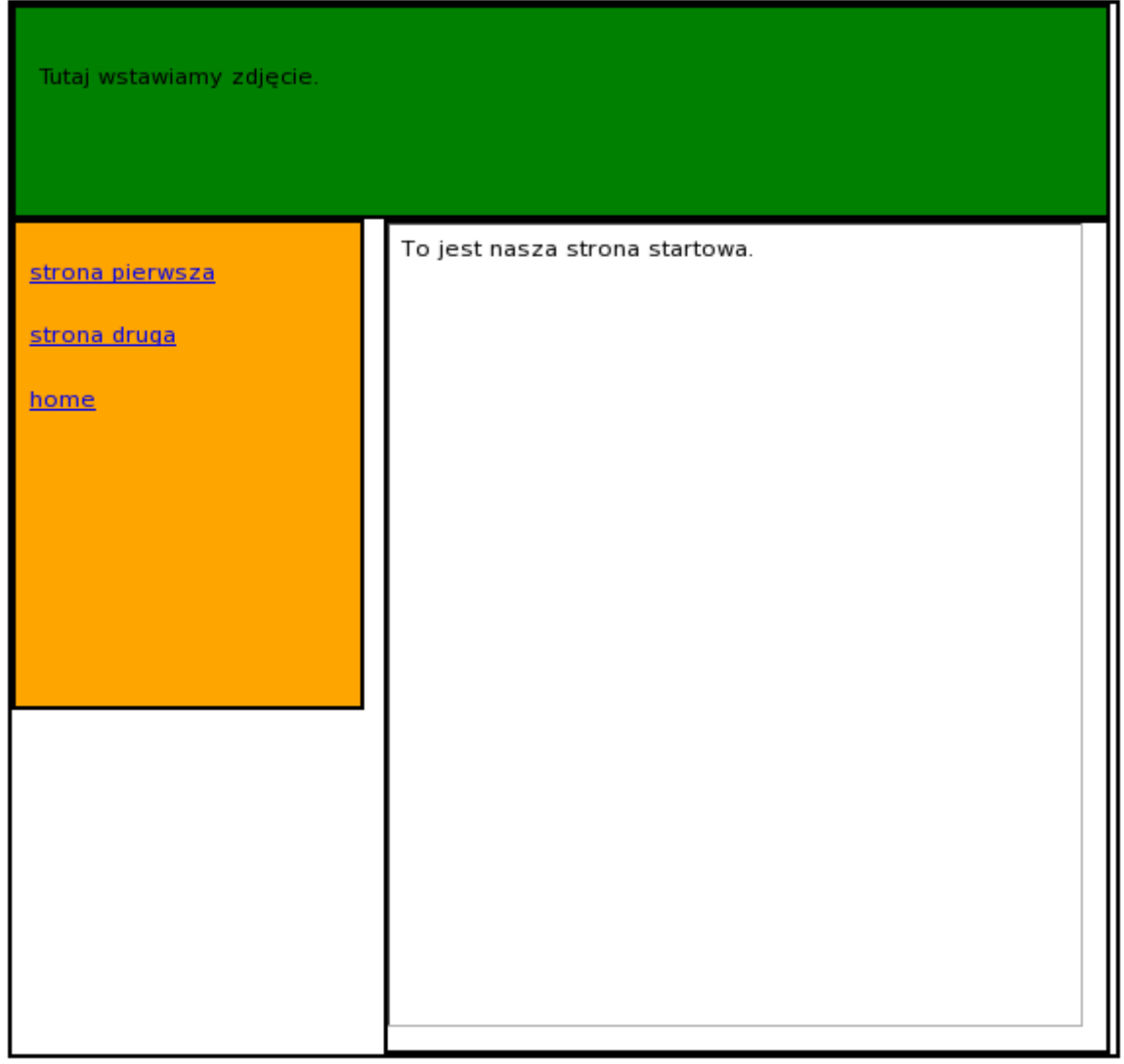